## **Session 3 Extension Activity: Inform with a Pictograph**

An infographic often uses a pictograph to communicate information. A pictograph is a graph that is made from pictures. Each image represents a value. It could be a fraction, ratio, percent, price, or other unit of measure. Create a slide that includes a pictograph.

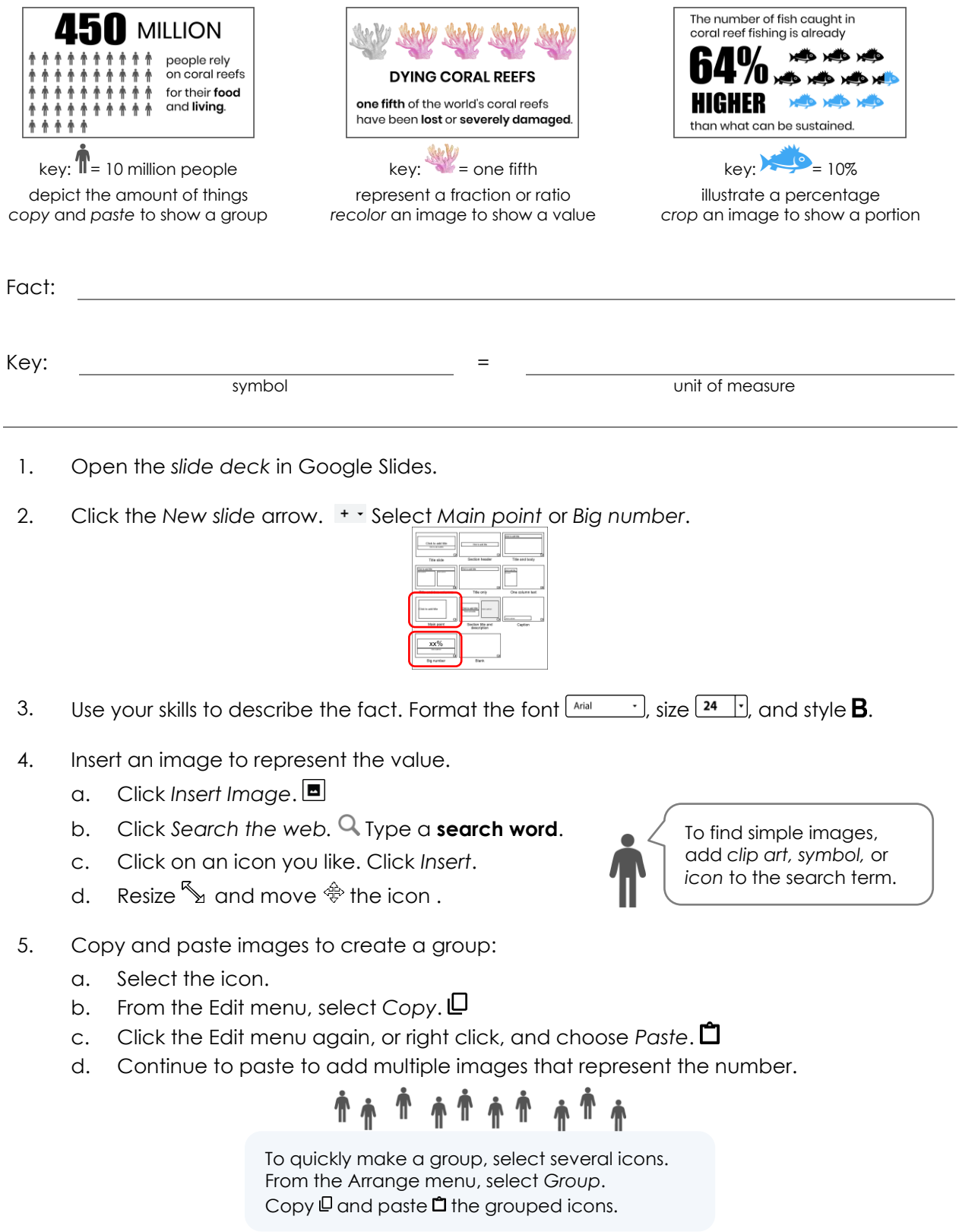

- 6. Align and distribute a row of images:
	- a. Place the first and last image where you want them on the slide.
	- b. Click and drag around the images to select them all.

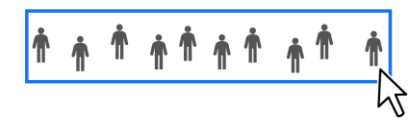

- c. From the Arrange menu, click Align. Select *Top*  $\overline{\uparrow}$ , Middle  $\frac{\downarrow}{\uparrow}$ , or Bottom  $\frac{\downarrow}{\downarrow}$ .
- d. From the Arrange menu, click *Distribute*. Select *Horizontally*.

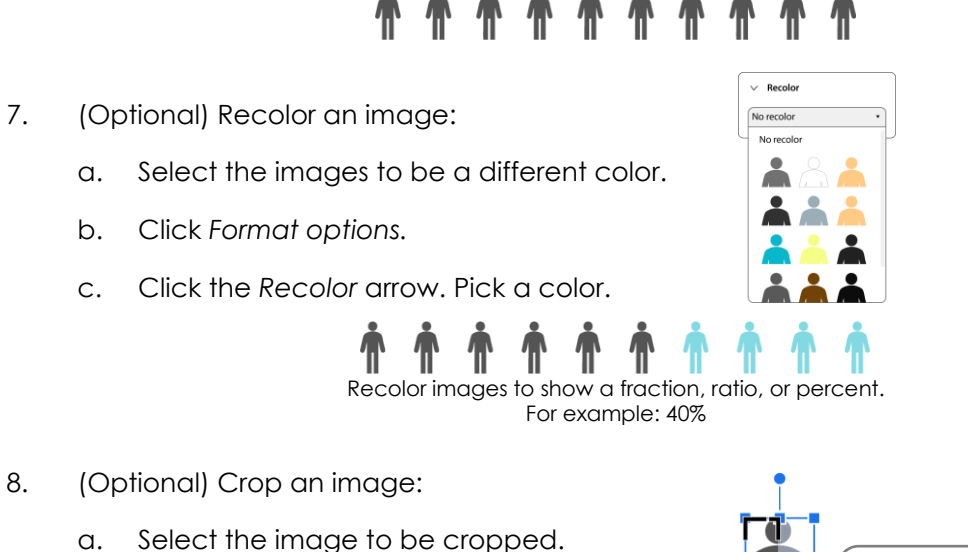

- b. Click *Crop image*.
- c. Drag a handle to remove part of the shape.
- d. Click *Crop image* again.

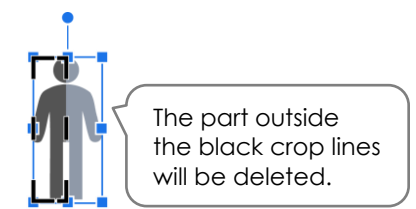

TIP: How to make an image two colors:

- 1. Copy and paste to make an extra image.
- 2. Crop the pasted shape.  $\mathbf{\mathbb{L}}$
- 3. Recolor the cropped shape.
- 4. Drag the cropped shape over top of another image.

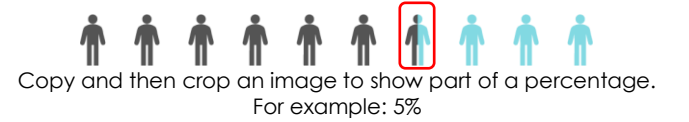

Crop an image to show a portion or part of a value. For example: 65 thousand people

9. Sign out.